## **Quickguide UAO – Validér vejlederlisten**

## **Validér dine vejledere**

Der skal med jævne mellemrum ryddes op i listen over dine vejledere. Som hjælp til det, viser systemet en pop-up besked, hvis du ikke tidligere har valideret din vejlederliste, eller det er for længe siden.

Uddannelseslæge.dk

- Hvis du vil gennemgå listen, skal du vælge "Gennemgå nu".  $\bullet$
- Hvis du ikke får en pop-up besked, vælger du menuen "Vejledere". I begge tilfælde åbnes vejlederlisten. 1
- Kig listen igennem og klik evt. ind på den/de vejledere, du vil slette eller fx ændre datoer eller lægetilknytning på. Vil du fjerne datoer, klik på kalenderikonet og "Ryd" nederst til højre.
- Når du har kigget listen igennem og evt. ryddet op, klikker du på "Validér vejledere" øverst til højre, så godkendes alle på én gang. ♠
- Dags dato vil så blive vist ud for "Sidst valideret". ♠

Validerer du jævnligt listen, vises pop-up beskeden ikke mere, ellers vises den ½ år efter sidste klik på "Validér vejledere".

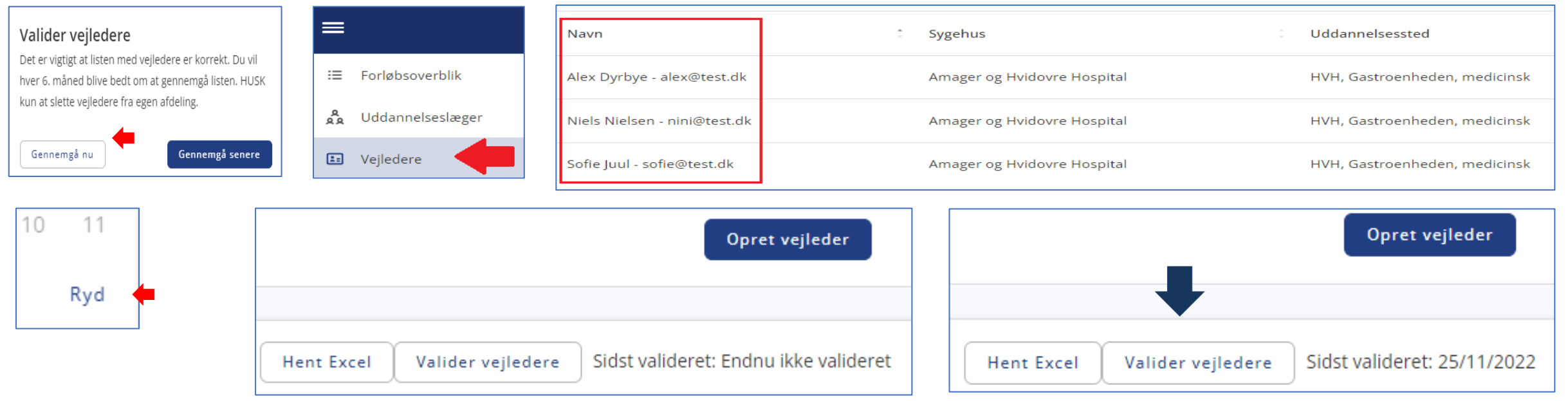